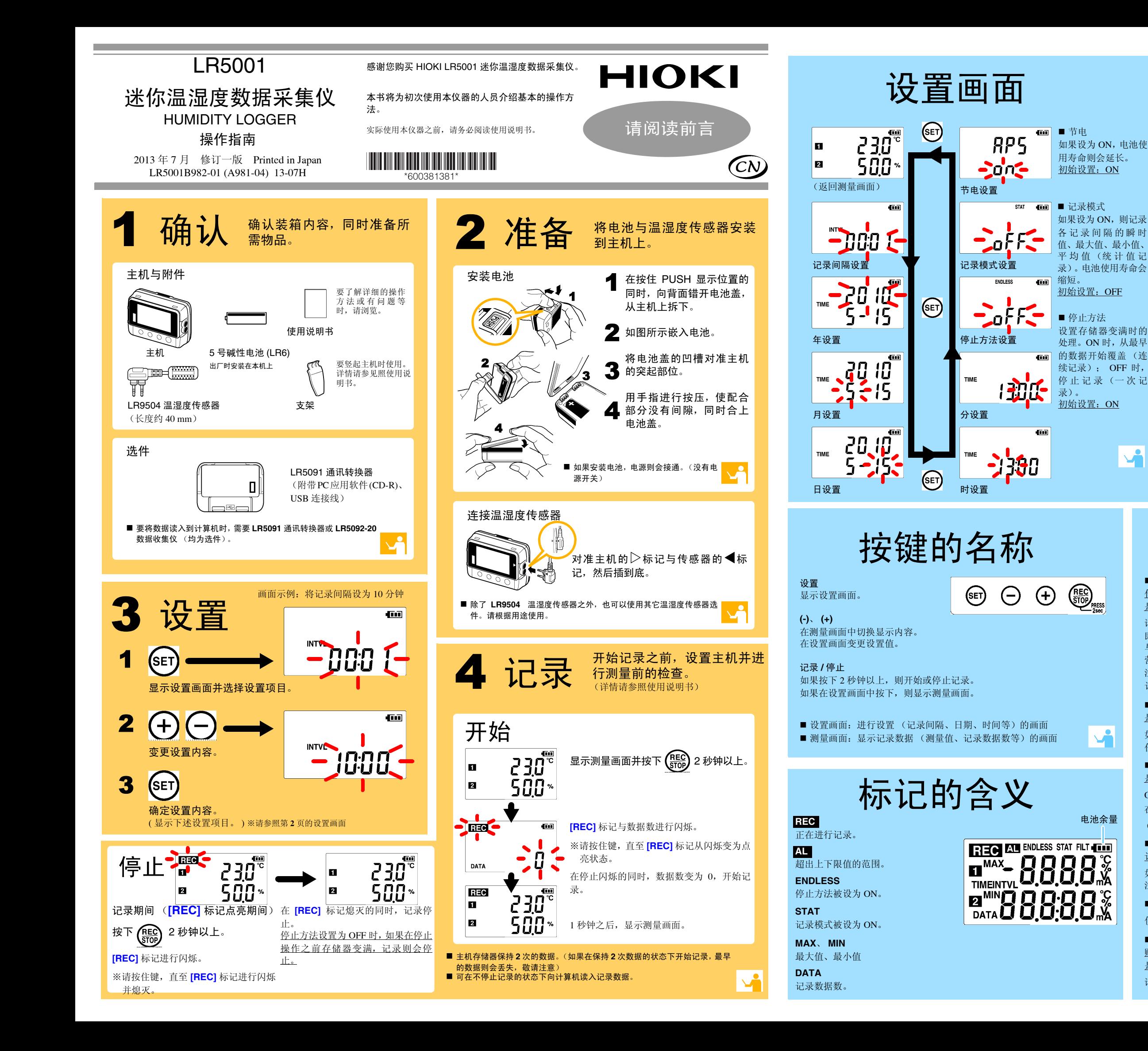

传感器是否插反 ? <u>是否将传感器插到底 ?</u>

■ 记录未停止,但 **[REC]** 标记却消失了 是否将停止方法设为 OFF?

OFF 时,如果存储器变满,则自动停止记录。 在按下记录 / 停止键之前要继续进行记录时,请将停止方法设为 ON。 (但如果存储器变满,最早的数据则会被覆盖)

### ■ 测量过的数据消失了

请确认传感器的方向并插到底。 即使这样仍不显示时,需要修理或检查传感器与主机。请与销售店 (代理店)或距您最近的 营业所联系。注记

记录数据实际 0 时,最大值及最小值不显示。

■ 画面上没有任何显示

是否将节电设置设为 ON (有效) ?

如果设为 ON 并且在约 30 秒之内未进行任何操作,显示则会消失。按下 任意键或进行通讯即可显示。

记录停止之后,是否再次开始了记录 ?

如果在记录停止之后错误地开始记录,倒数第二次的数据则会消失。敬请注意。 ( 主机存储器保存上次与本次的数据。 )

#### ■ 要删除主机存储器

使用 PC 应用软件进行删除。详情请参照使用说明书。

■ 电池电量即将耗尽 <u>购买时是否直接使用主机上安装的电池 ?</u> <u>是否使用了锰电池 ?</u>

请使用新的 <sup>5</sup> 号碱性电池 (LR6)。

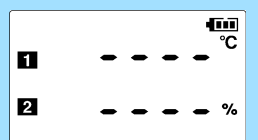

## 有问题时

#### ■ 测量值不显示

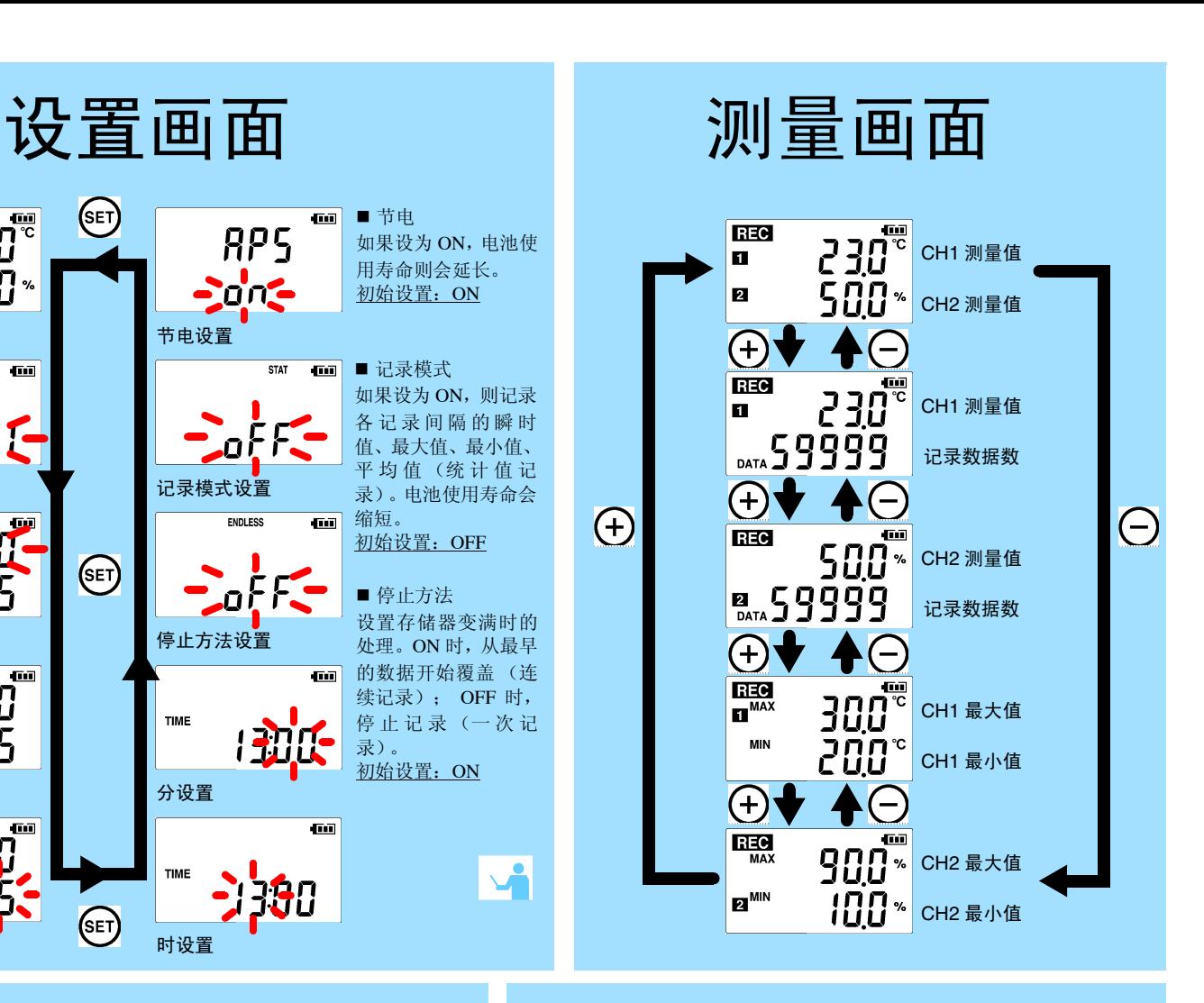

电池余量

## 5 将数据读入计算机 进行显示

■ PC 应用软件 (LR5000 实用软件)的操作环境

• 内存

• OS

512 MB 以上

OS Windows XP: SP2 以上

时钟 1 GHz 以上

Windows Vista: SP1 以上

Windows 7

• 程序库

■ 不能安装 PC 应用软件时怎么办? • 请使用适合上述操作环境的计算机。

.NET Framework 2.0/3.5

• 接口

• 硬盘

USB

• 监视器分辨率

1024 <sup>×</sup> 768 点以上

剩余空间 30 MB 以上

时,另需约 500 MB)

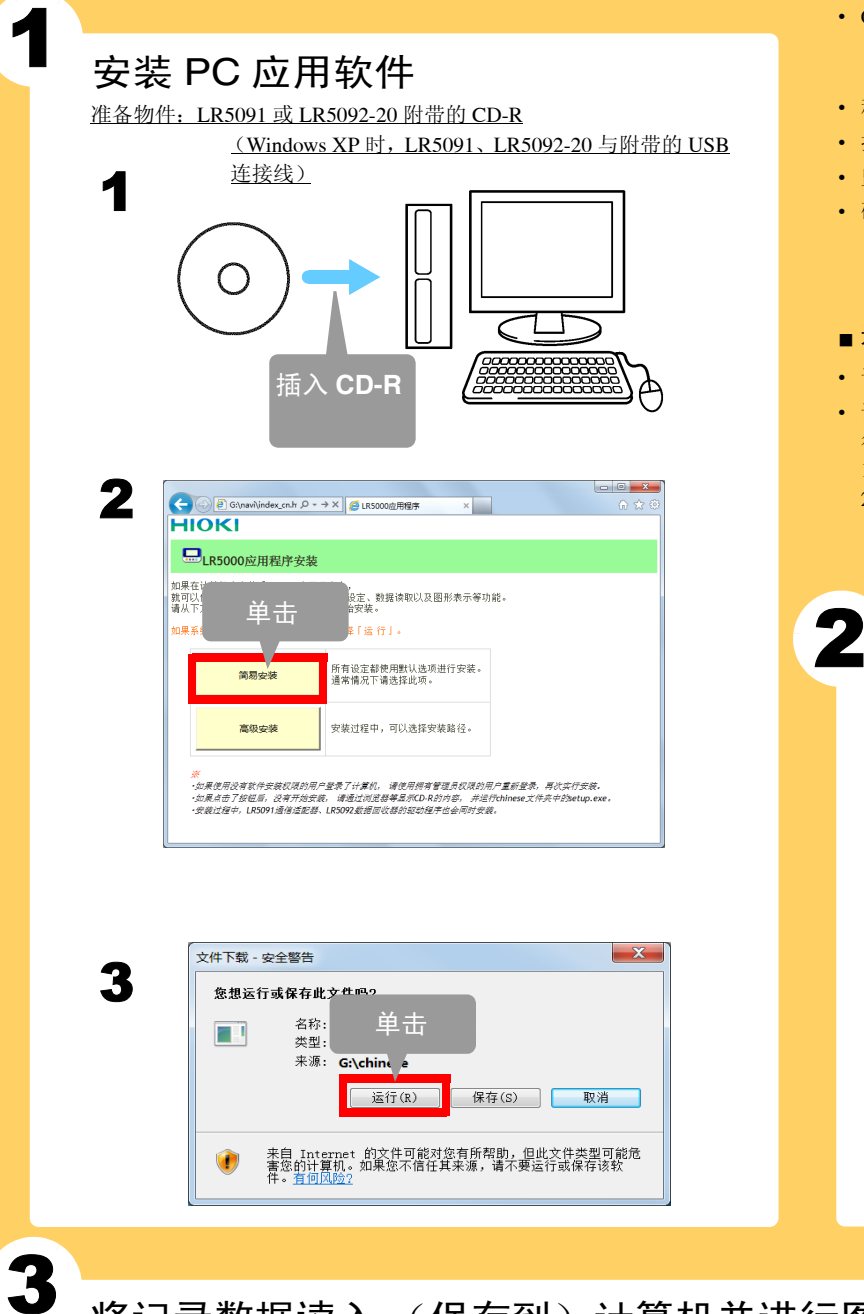

### 将记录数据读入 (保存到) 计算机并进行图表显示 准备物件:LR5091、 LR5092-20 与附带的 USB 连接线

行安装。尤其要注意下述事项。

• CPU

1. 以 "administrator"等的管理员权限进行登录。

启动 PC 应用软件

从 Windows 的 **[** 开始 **]** 菜单选择 **[** 程序 **]**-**[HIOKI]**- **[LR5000** 实用程序 **]**-**[LR5000** 实用程序 **]**,启动

程序。

从下次登录 Windows 起,自动启动 PC 应用软件。(在任

显示主画面 **RAIMHEANAIR** 

设置

帮助

结束..

版本信息

2010/07

务栏中显示图标)

**2.** 单击

母

屾

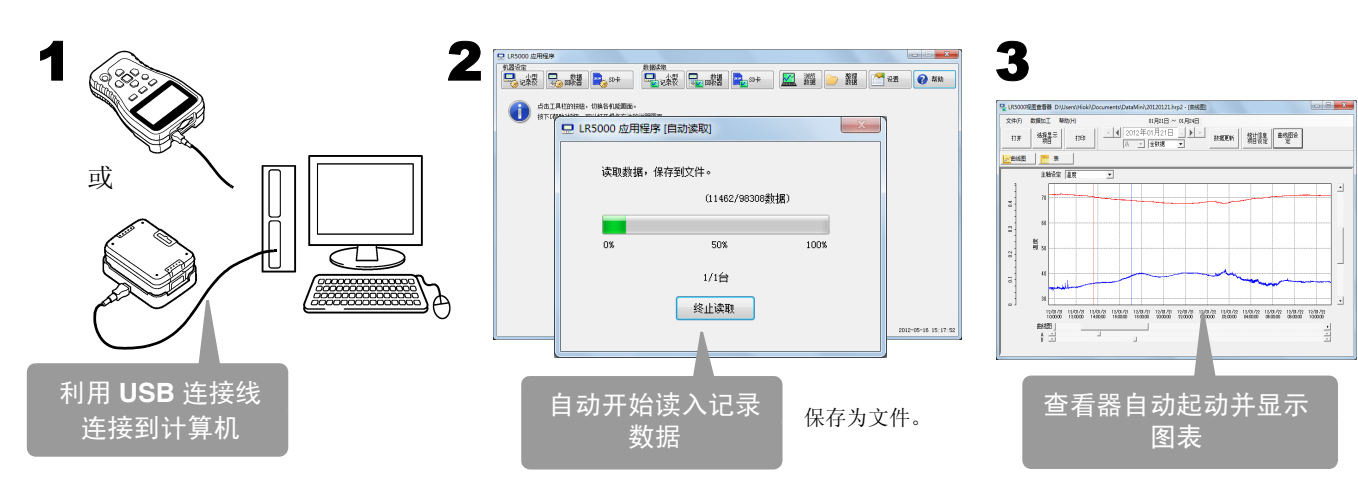

**1.** 单击

 $\Box$ 

2. 开始安装之前,请退出在计算机上启动的所有应用软件。

# 使用 **PC** 应用软件可进行下述操作

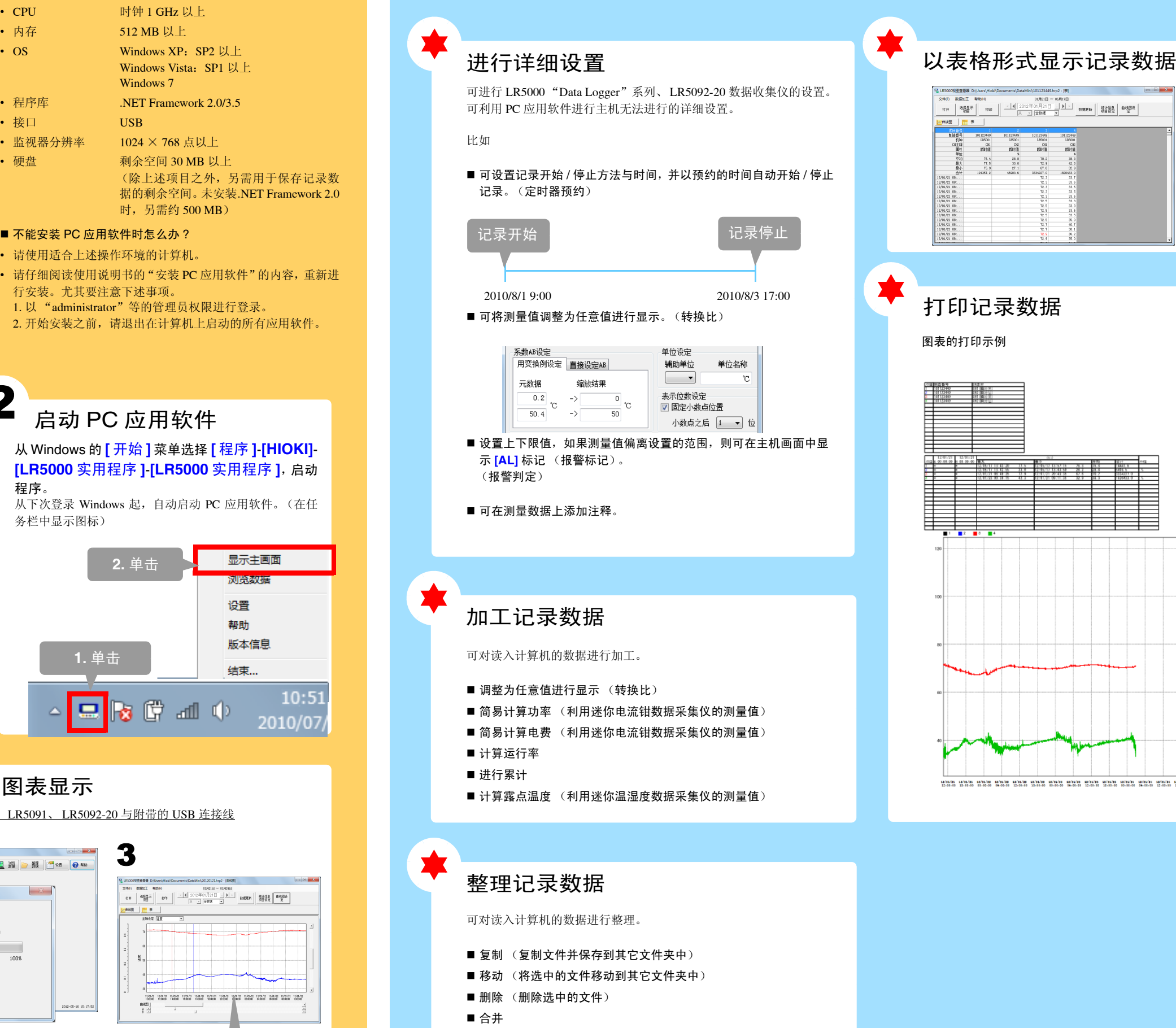

### 打印记录数据

图表的打印示例

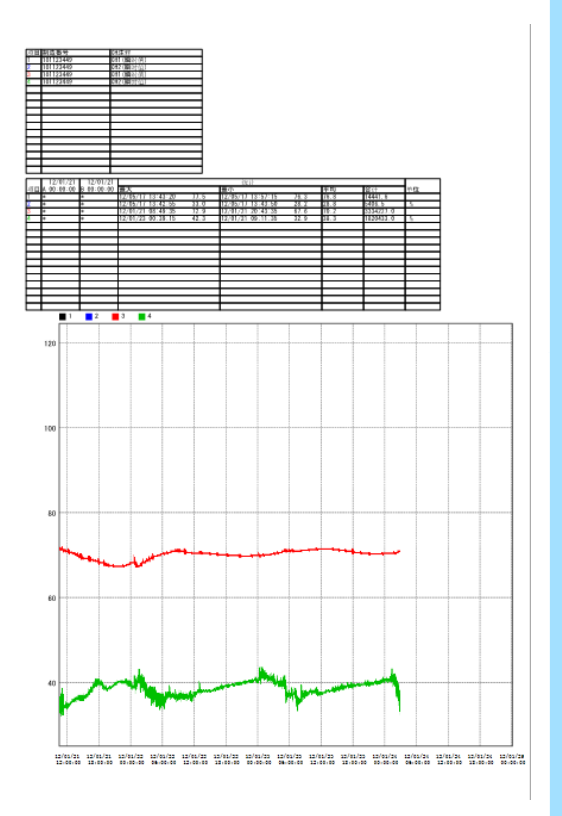

- (将多个记录文件合并为一个数据文件,并以其它文件名进行保存)
- 切割
	- (切割指定期间的数据,并以其它文件名进行保存)

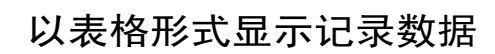

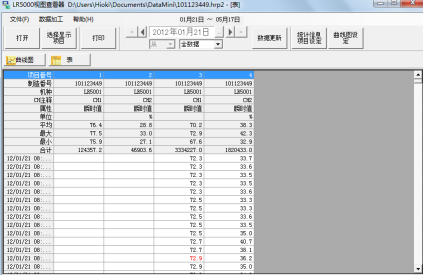